# Instrucciones de instalación Sistema electrónico principal Comunicación digital

Cerabar, Deltabar

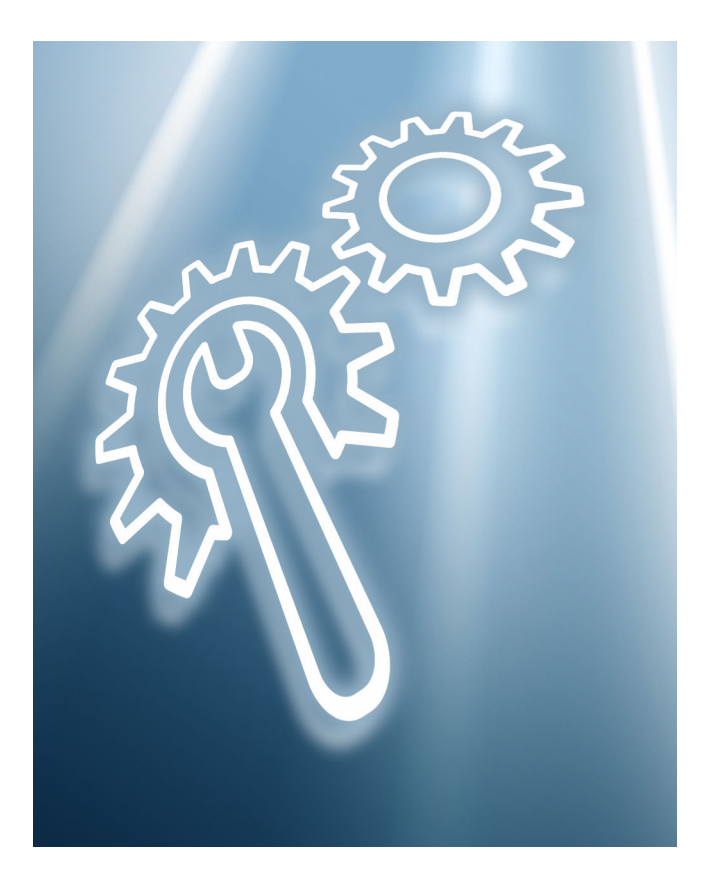

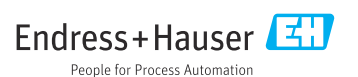

# 1 Uso previsto

- Una unidad defectuosa solo se puede reemplazar con una unidad del mismo tipo que funcione correctamente.
- Use exclusivamente piezas originales de Endress+Hauser.
- Compruebe en W@M Device Viewer si la pieza de repuesto es adecuada para el equipo de medición existente.

En algunos equipos de medición se proporciona dentro del equipo una visión general de las piezas de repuesto. Si el conjunto de la pieza de repuesto figura en la lista de visión general, la comprobación en Device Viewer no resulta necesaria.

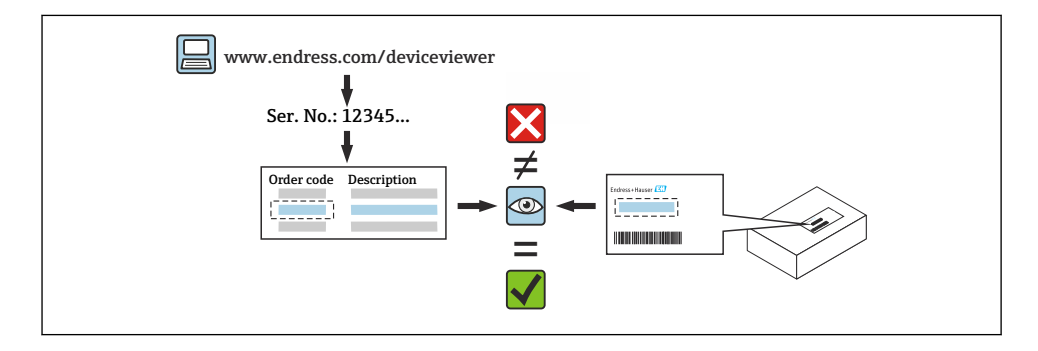

## 2 Personal autorizado para efectuar reparaciones

Para llevar a cabo tareas de reparación, montaje, instalación eléctrica y puesta en marcha de los equipos de medición, el personal técnico debe satisfacer los requisitos siguientes:

- El personal técnico especialista debe haber recibido formación en materia de seguridad de los instrumentos.
- Deben estar familiarizados con las condiciones de funcionamiento individuales de los equipos.
- En el caso de los equipos de medición con certificado Ex, también deben haber recibido formación en protección contra explosiones.

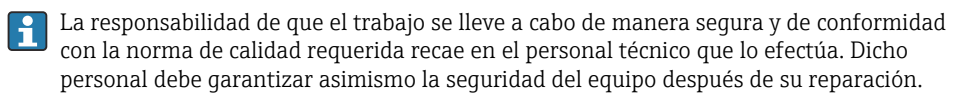

# 3 Instrucciones de seguridad

- Es imprescindible cumplir la reglamentación nacional por la que se rigen los procedimientos de montaje, instalación eléctrica, puesta en marcha, mantenimiento y reparación.
- ¡El equipo está sometido a tensión eléctrica! Riesgo de lesiones mortales por descargas eléctricas. Abra el equipo únicamente cuando este no reciba suministro de energía.
- En el caso de equipos destinados al uso en áreas de peligro, tenga en cuenta las instrucciones recogidas en la documentación Ex (XA).
- En el caso de equipos usados en aplicaciones relacionadas con la seguridad de conformidad con IEC 61508 o IEC 61511: Puesta en marcha conforme al manual de instrucciones tras la reparación.
- Antes de retirar el equipo: Ajuste el proceso de manera que pase a un estado seguro y purgue la tubería de las sustancias del proceso que sean peligrosas.
- ¡Riesgo de quemaduras por superficies calientes! Antes de empezar el trabajo: Espere que el sistema y el equipo se enfríen hasta una temperatura que permita tocarlos.
- En el caso de equipo en custody transfer, el estado de custody transfer deja de ser aplicable una vez retirada la junta.
- Tenga en cuenta el manual de instrucciones del equipo.
- Riesgo de daños en los componentes electrónicos. Asegúrese de que el entorno de trabajo esté protegido contra descargas de electricidad estática.
- Tras retirar la cubierta del compartimento del sistema electrónico: ¡Riesgo de descarga eléctrica por ausencia de la protección anticontacto!
- Apague el equipo antes de retirar las cubiertas internas.
- No está permitido efectuar modificaciones en el equipo.
- Abra la caja únicamente durante periodos breves. Evite el ingreso de cuerpos extraños, humedad o contaminantes.
- Sustituya las juntas defectuosas exclusivamente con juntas originales de Endress+Hauser.
- Si las roscas están dañadas o defectuosas, se debe reparar el equipo.
- No lubrique las roscas (p. ej., de la cubierta del compartimento del sistema electrónico o de la cubierta del compartimento de conexiones).
- Si el espaciamiento se reduce o la rigidez dieléctrica del equipo no se puede garantizar durante los trabajos de reparación, lleve a cabo una prueba una vez completado dichos trabajos (p. ej., prueba de alta tensión conforme a las instrucciones del fabricante).
- Conector de servicio:
	- No lo conecte en atmósferas potencialmente explosivas.
	- Conéctelo exclusivamente a equipos del personal de servicios de Endress+Hauser.
- Tenga en cuenta las instrucciones de transporte y devolución del equipo que figuran en el manual de instrucciones.

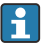

Si tiene alguna pregunta, póngase en contacto con el personal de servicios de Endress +Hauser: [www.addresses.endress.com](http://addresses.endress.com)

# 4 Lista de herramientas

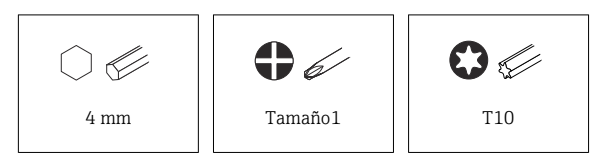

# 5 Versión de la caja

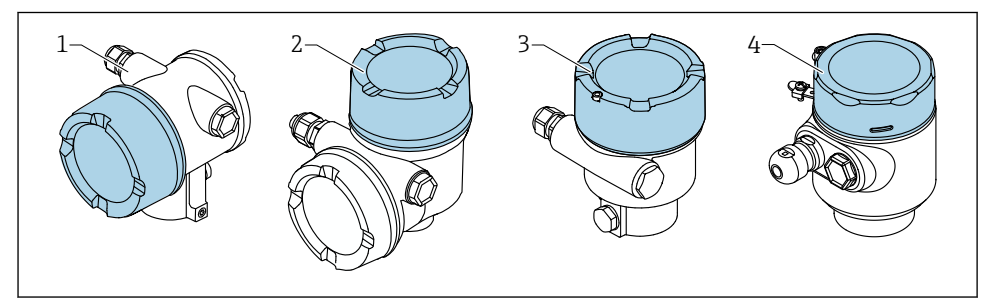

- *1 Caja de compartimento doble*
- *2 Caja de compartimento doble, forma de L*
- *3 Caja de compartimento único*
- *4 Caja de compartimento único, 316L higiene*

### 6 Retirada

### 6.1 Caja de compartimento doble (no en forma de L)

#### 6.1.1 Retirada de la cubierta

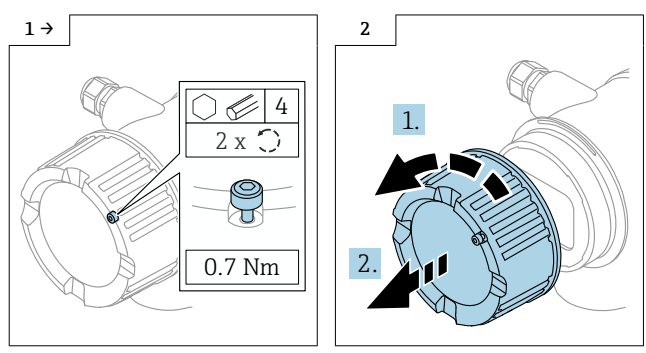

‣ Opcional: cierre de la cubierta

#### 6.1.2 Opcional: retirada del indicador

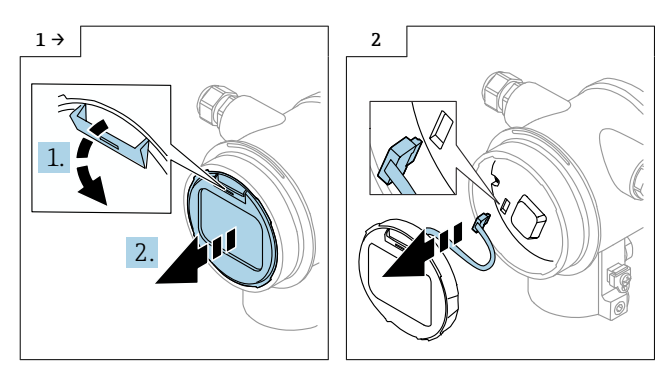

#### 6.1.3 Retirada del sistema electrónico

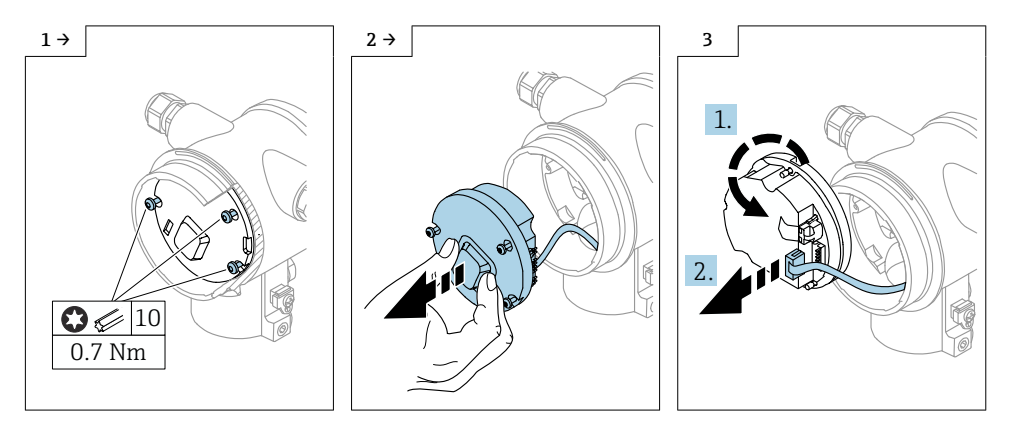

#### 6.1.4 Retirar el HistoROM

El módulo del sistema electrónico contiene un HistoROM enchufable en el que se guardan todos los datos del equipo y del punto de medición.

#### AVISO

#### El equipo no se puede hacer funcionar sin el HistoROM.

- ‣ Use el HistoROM original: Guarde el HistoROM en un lugar seguro hasta que se instale en el nuevo módulo del sistema electrónico. Una vez instalado el módulo del sistema electrónico, el equipo se puede hacer funcionar de inmediato.
- ▶ Si el HistoROM original no está disponible, use el HistoROM suministrado: El HistoROM está en blanco. Vuelva a configurar el equipo después de instalar el módulo de la electrónica. El número de serie del equipo, el código de producto, el código de activación y el asistente para Heartbeat, SIL y WHG ya no están disponibles.

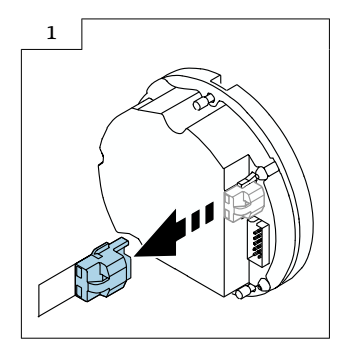

### 6.2 Caja con un solo compartimento y caja de compartimento doble con forma de L

#### 6.2.1 Retirada de la cubierta

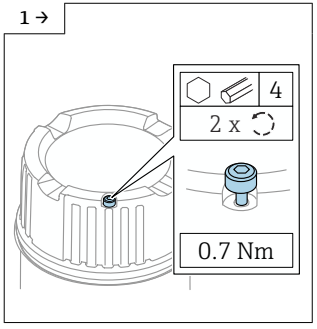

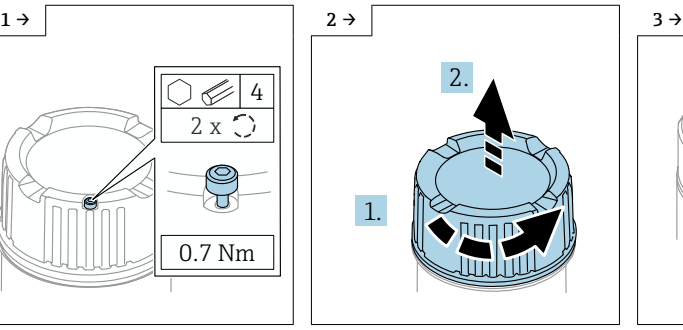

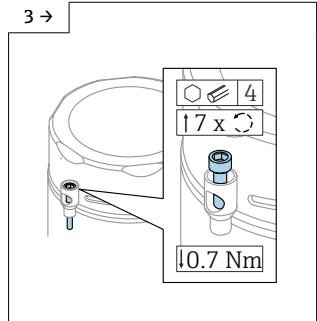

‣ Opcional: cierre de la cubierta ‣ Opcional: cierre de la cubierta en caja de compartimento único, 316L higiene

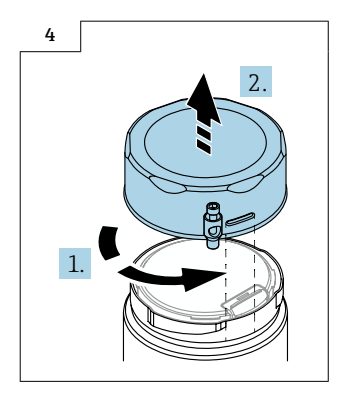

#### 6.2.2 Opcional: retirada del indicador

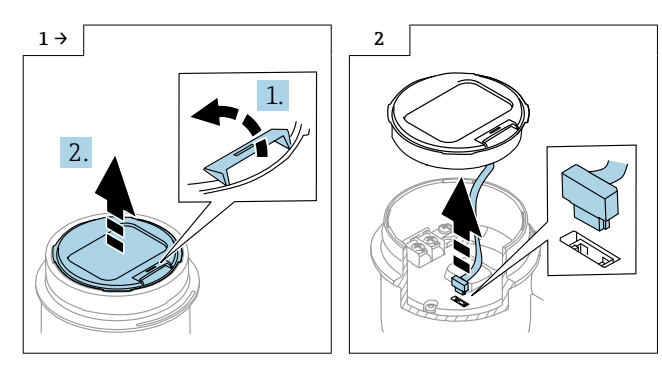

#### 6.2.3 Opcional: retirada del transmisor VU140

- Para cableado del cliente: paso 1, 2, 3
- Para M12: paso 2, 3

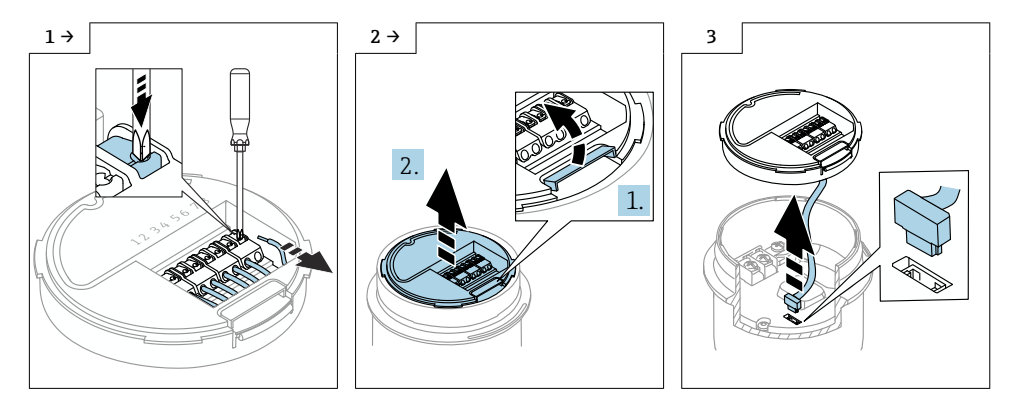

#### 6.2.4 Retirada del sistema electrónico principal

- Caja de compartimento único: paso 1, 2, 4, 5
- Caja de compartimento doble, forma de L: paso 3, 4, 5

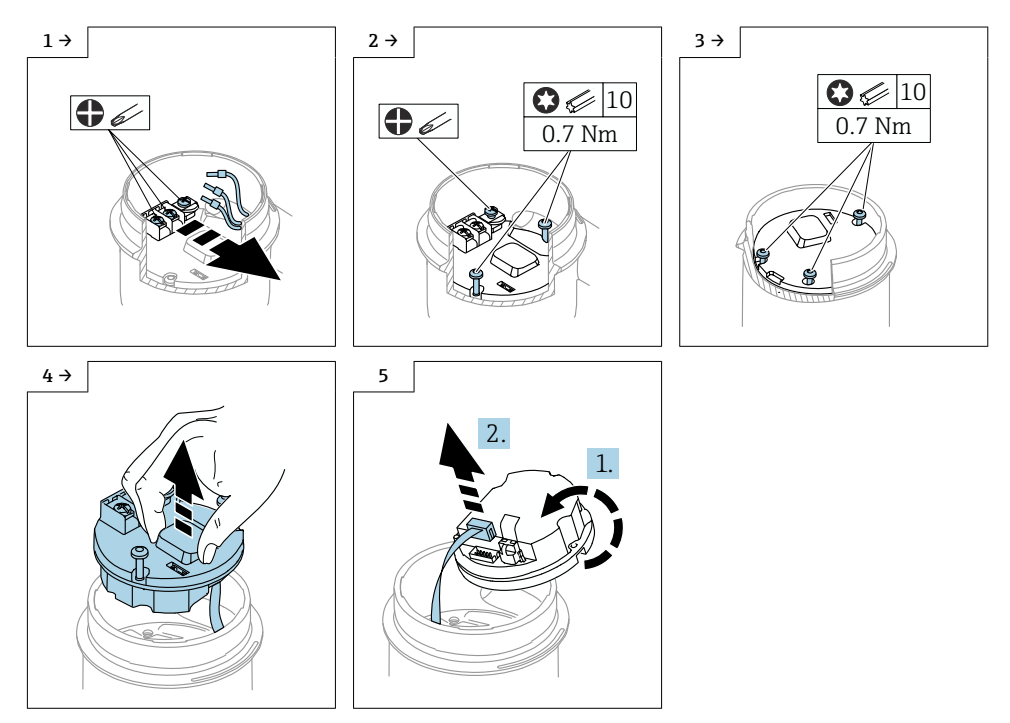

#### 6.2.5 Retirar el HistoROM

El módulo del sistema electrónico contiene un HistoROM enchufable en el que se guardan todos los datos del equipo y del punto de medición.

### AVISO

#### El equipo no se puede hacer funcionar sin el HistoROM.

- ‣ Use el HistoROM original: Guarde el HistoROM en un lugar seguro hasta que se instale en el nuevo módulo del sistema electrónico. Una vez instalado el módulo del sistema electrónico, el equipo se puede hacer funcionar de inmediato.
- ▶ Si el HistoROM original no está disponible, use el HistoROM suministrado: El HistoROM está en blanco. Vuelva a configurar el equipo después de instalar el módulo de la electrónica. El número de serie del equipo, el código de producto, el código de activación y el asistente para Heartbeat, SIL y WHG ya no están disponibles.

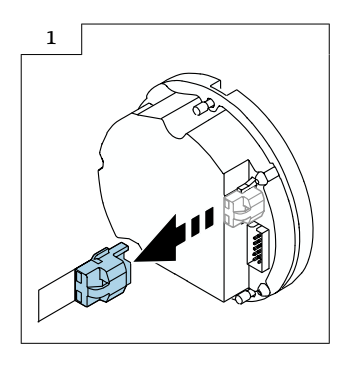

# 7 Instalación

### 7.1 Instrucciones generales de instalación

La instalación se lleva a cabo siguiendo el procedimiento de retirada en orden inverso.

- 7.2 Instrucciones de instalación especiales
- 7.2.1 Montaje de la HistoRom

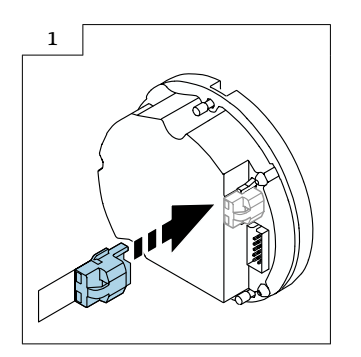

#### 7.2.2 Para el indicador remoto FHX50B: Preste atención a la asignación de terminales

Las asignaciones de terminales en el transmisor VU140 y el receptor VU141 deben coincidir (todos los terminales [1 a 8]). Conecte el apantallamiento del cable a los bornes de tierra en ambos lados.

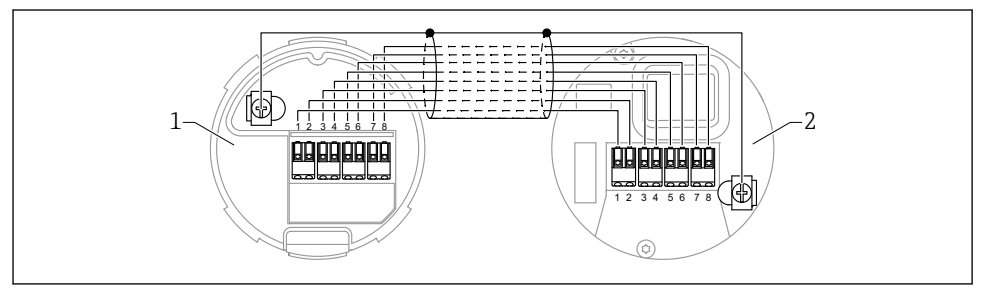

- *1 Transmisor VU140*
- *2 Receptor VU141*

#### 7.2.3 Cierre de la cubierta

En el caso de los equipos con cierre de la cubierta, el tornillo de fijación no debe sobresalir por encima del borde inferior de la cubierta. Fíjese en la posición del tornillo de fijación antes de atornillar la cubierta y mientras la atornilla.

# 8 Configuración de los parámetros

### 8.1 Configuración de parámetros con el HistoROM original

Si se ha usado el HistoROM original, el equipo puede ponerse en funcionamiento inmediatamente después de haber instalado el módulo de la electrónica.

### 8.2 Configuración de parámetros con el HistoROM suministrado

Si se ha sustituido el HistoROM original por el HistoROM en blanco suministrado, deberá volver a configurar los ajustes del equipo requeridos, p. ej. los ajustes de rangos de medición de LRV, URV y TAG.

La configuración de parámetros se realiza mediante las siguientes interfases disponibles opcionalmente: HART, Bluetooth o indicador con botones.

Tras la configuración, el equipo vuelve a estar preparado para el funcionamiento.

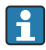

Después de la sustitución, el número de serie del equipo, el código de pedido, el código de activación y el asistente para Heartbeat, SIL y WHG dejan de estar disponibles.

Restablecimiento de los parámetros del equipo:

• Si los parámetros del equipo se habían cargado antes de reemplazar la HistoROM, el estado previo a la carga se puede restablecer a través de Fieldcare con el número de serie del equipo.

¡Importante!

Al descargar los datos se debe seleccionar la opción siguiente: Guía  $\rightarrow$  Importar/Exportar  $\rightarrow$ Módulo electrónico reemplazado "SÍ".

• Alternativamente, puede restaurar la configuración del equipo para restablecer el estado de suministro. Para ello, contacte con el personal de servicios de Endress+Hauser.

## 9 Eliminación de residuos

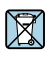

En los casos necesarios según la Directiva 2012/19/UE, sobre residuos de equipos eléctricos y electrónicos (RAEE), nuestro producto está marcado con el símbolo representativo a fin de minimizar los desechos de RAEE como residuos urbanos no seleccionados. No tire a la basura los productos que llevan la marca de residuos urbanos no seleccionados. En lugar de ello, devuélvalos al fabricante para que los elimine en las condiciones aplicables.

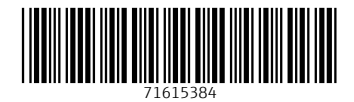

### www.addresses.endress.com

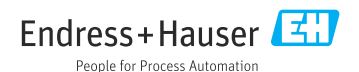